## **ACCESO CORREO INSTITUCIONAL INTRANET**

Para conocer el correo institucional asignado durante el proceso de matrícula, debes entrar a tu intranet. Una vez que ingreses debes seguir las siguientes instrucciones:

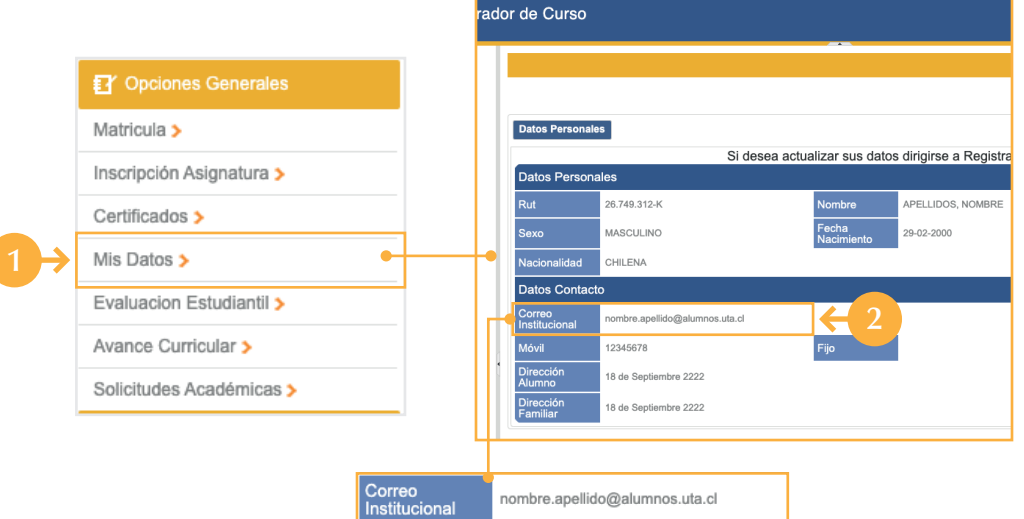

- **1.** En el Menú de Navegación hacer click en Mis Datos.
- **2.** En la sección Datos de Contacto aparecerá la dirección de tu correo institucional.
- 3. Ir a la página de Gmail.
- 4. Ingresar el correo electrónico Institucional que aparecía en tus Datos de Contacto.
- **5.** Ingresar la clave (Tu RUT sin puntos ni dígito verificador).

Una vez dentro de tu correo debes modificar tu contraseña por seguridad.

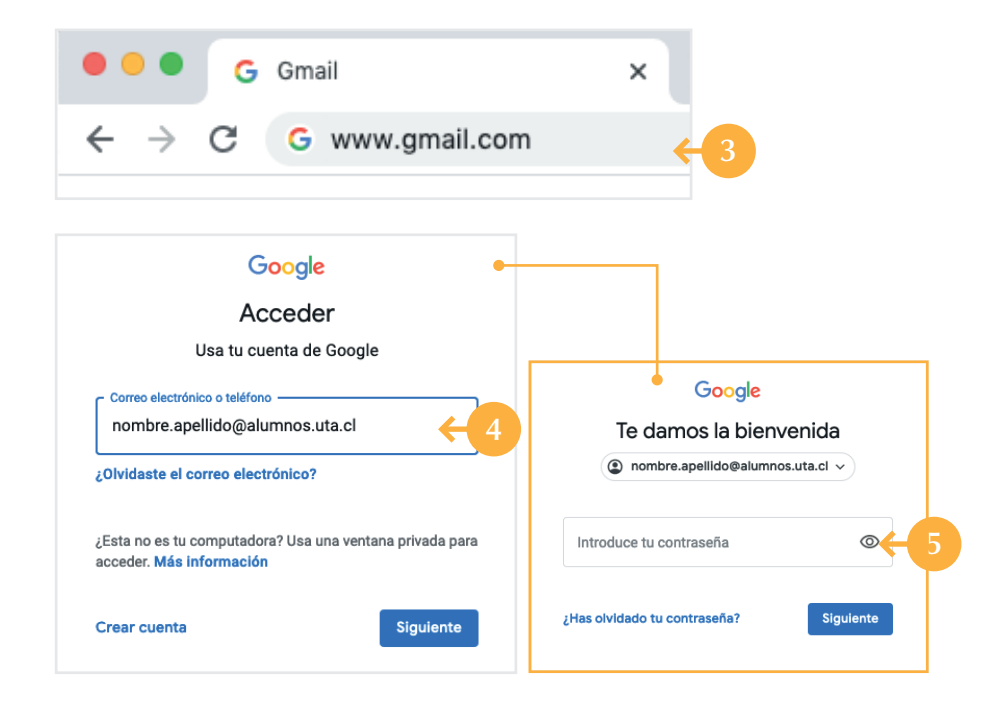

## **BENEFICIOS DE TU CORREO INSTITUCIONAL**

- Capacidad de almacenamiento del correo, podrás mantener todo el correo que desees sin necesidad de pagar por espacio.
- Capacidad ilimitada para almacenar archivos, presentaciones, videos, imágenes a través de google drive.
- Trabajar en línea documentos, planillas electrónicas y presentaciones desde cualquier dispositivo.
- Compartir archivos sin la necesidad de enviar adjuntos, ni utilizar medios secundarios como pendrives.